## Creating a Portal Account

- 1. Create your account by going to:<https://nevada-portal.ecourt.com/public-portal/>
- 2. Click Register

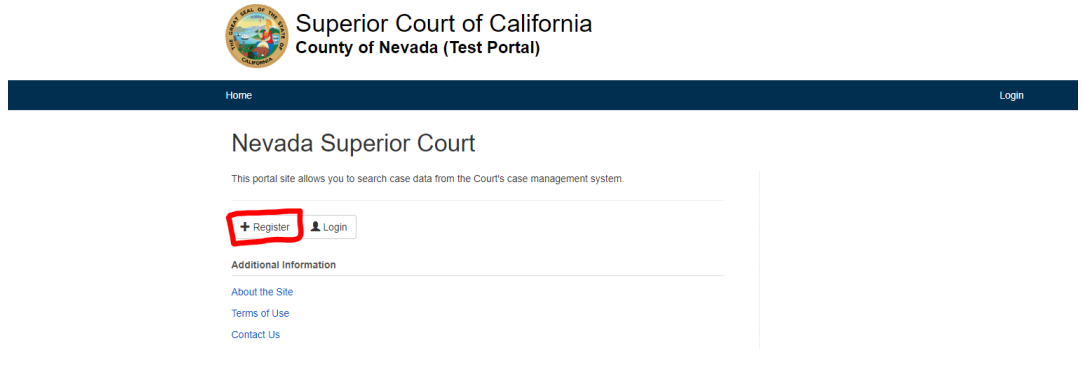

- 3. Enter all the necessary Personal Information.
	- a. Please note that the email address that is used on this account must match the email address that was or will be provided to the court if you are a party on the case.

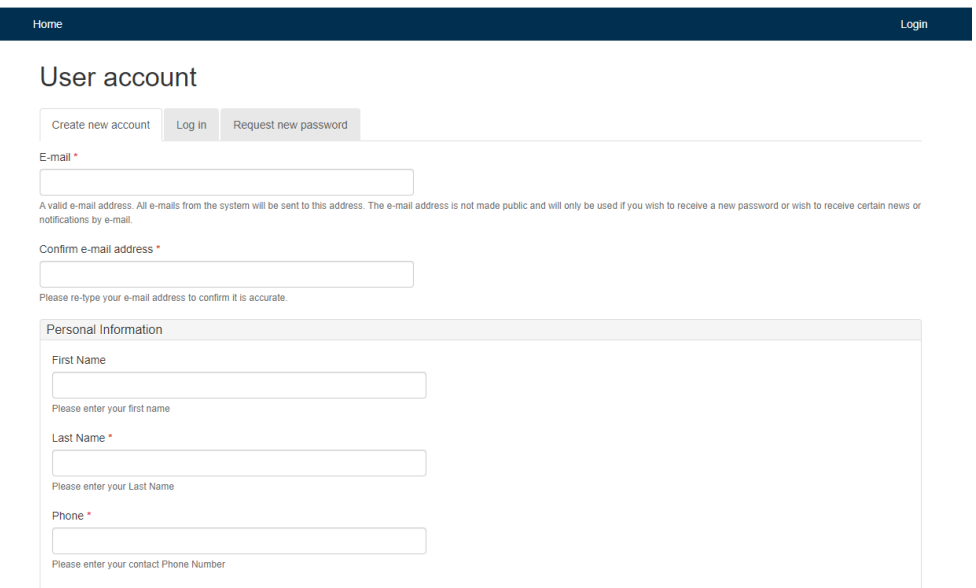

4. After entering your information, review the Terms of Use and then select Agree, check the CAPTCHA, and click Create new account.

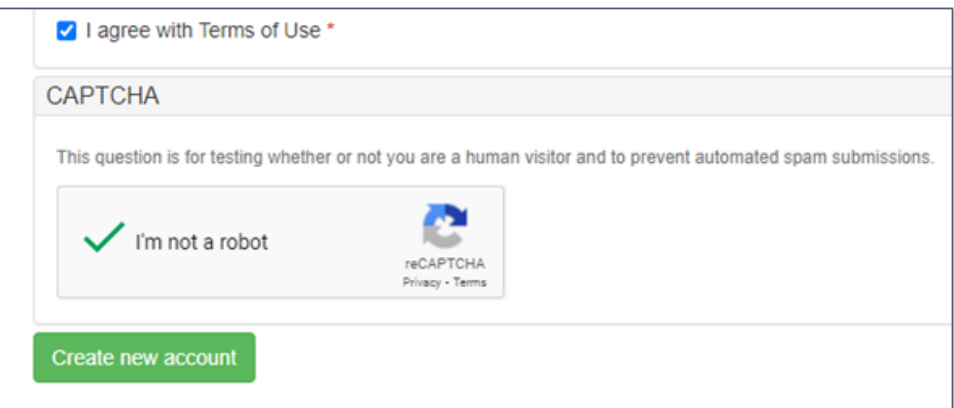

5. You will receive an account activation email like the one below. Click on the link.

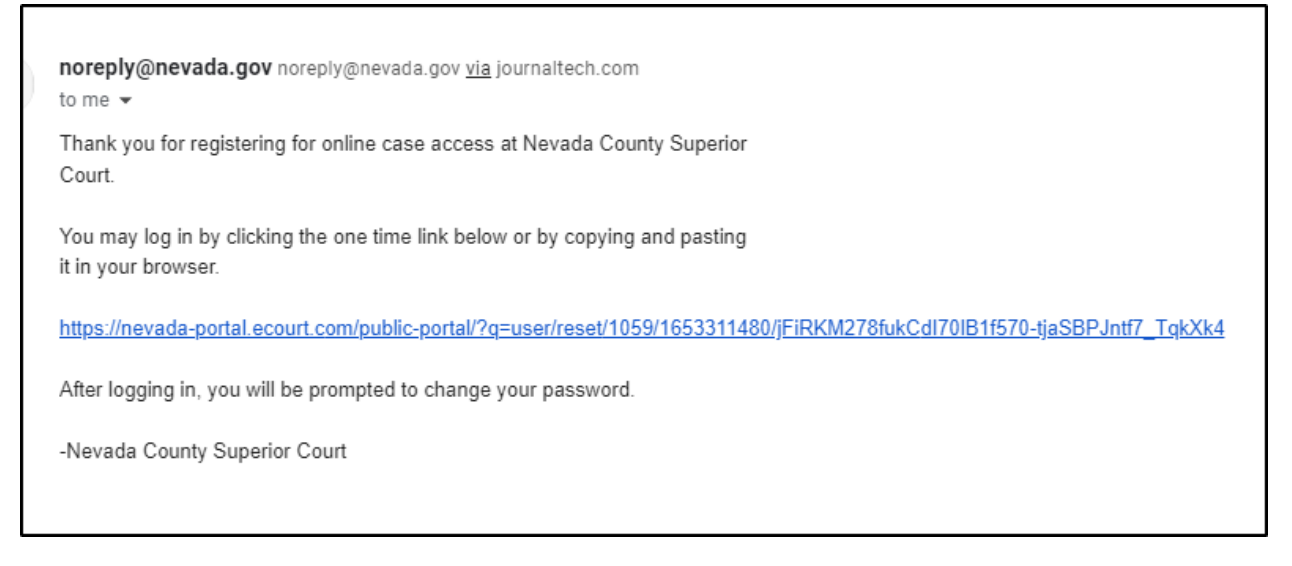

6. Clicking the link will take you to the Reset Password page, click Log In to enter your new account password.

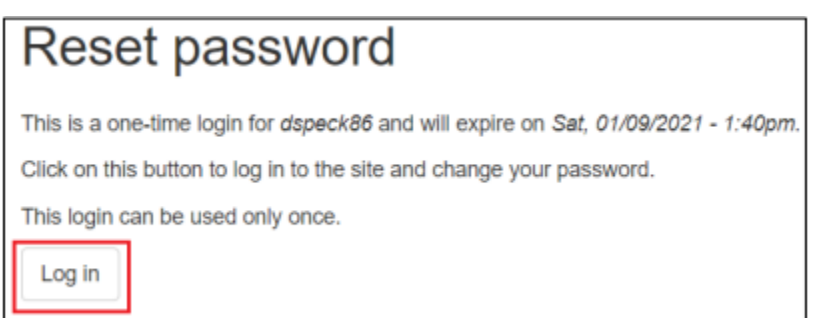

7. Once you have selected the Log In it will re-direct you to your account page where you will enter your New Password for your account. You are now logged into your Nevada County Superior Court Portal Account.

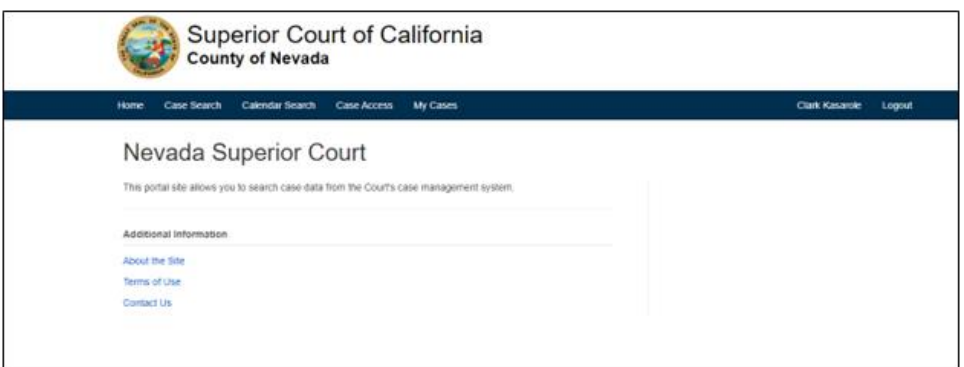